## WMACCESS

# Search with Swiss securities number

VALOR = National securities identification in Switzerland

The search option described in this tutorial is available in the following WMACCESS masks:

### wmView:

- Expert search Query profile Income
- Expert search Query profile Securities Master data

### wmProfile:

- Query profile Alternative identification

## For example:

You only have the Swiss securities number "951124" at hand and need the deemed distribution income of the last couple of years for this fund.

Change to the mask "(E) Dividend and Coupon payments". Then click on "Expert" in the head line in order to get into the expert search.

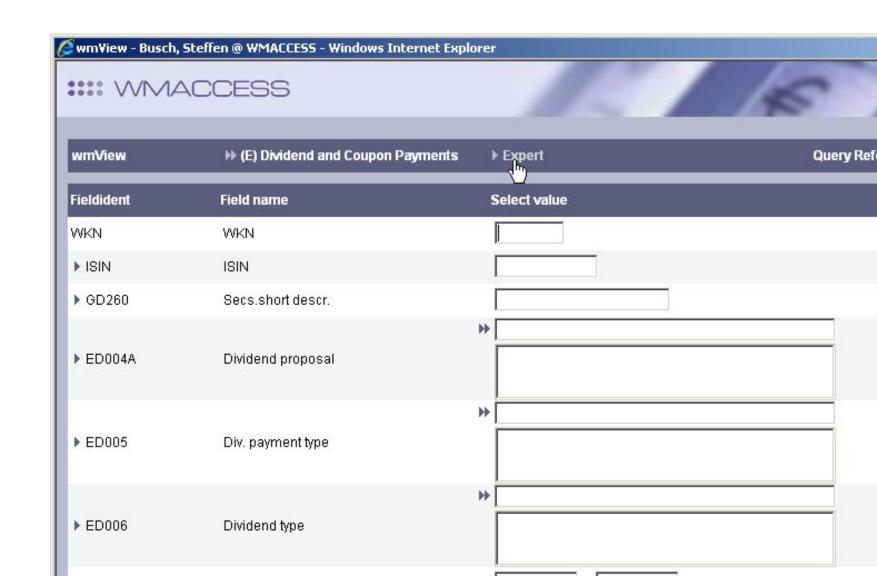

At the bottom end of the possible search criteria, you are offered GV875 (National security code number). For the search with the help of the Swiss securities number, please enter the value "CH" into the first of the two entry fields.

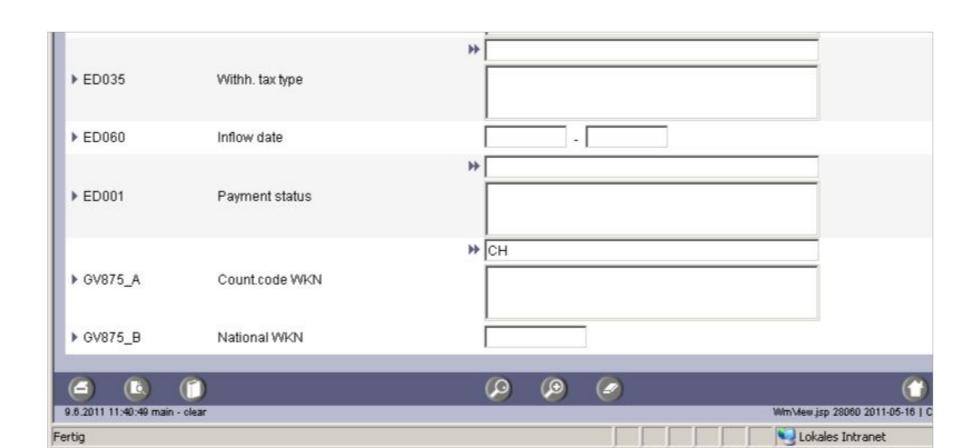

As soon as you have left the entry field GV875\_A, the country code "CH" will be researched and successfully changed to "Switzerland". Now enter the Swiss securities number "951124" into the second entry field.

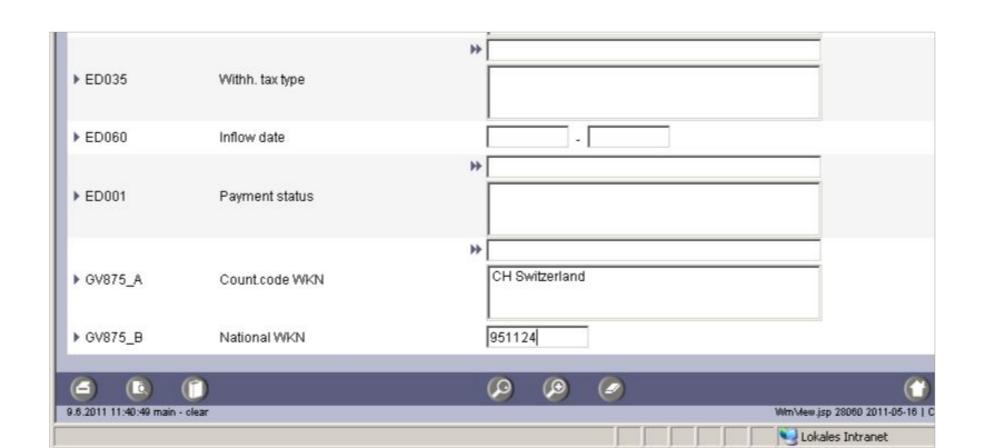

Subsequently, you can start the search for income data as usual. If a security could be identified with the Swiss securities number, the search for income data is carried out for the identified security.

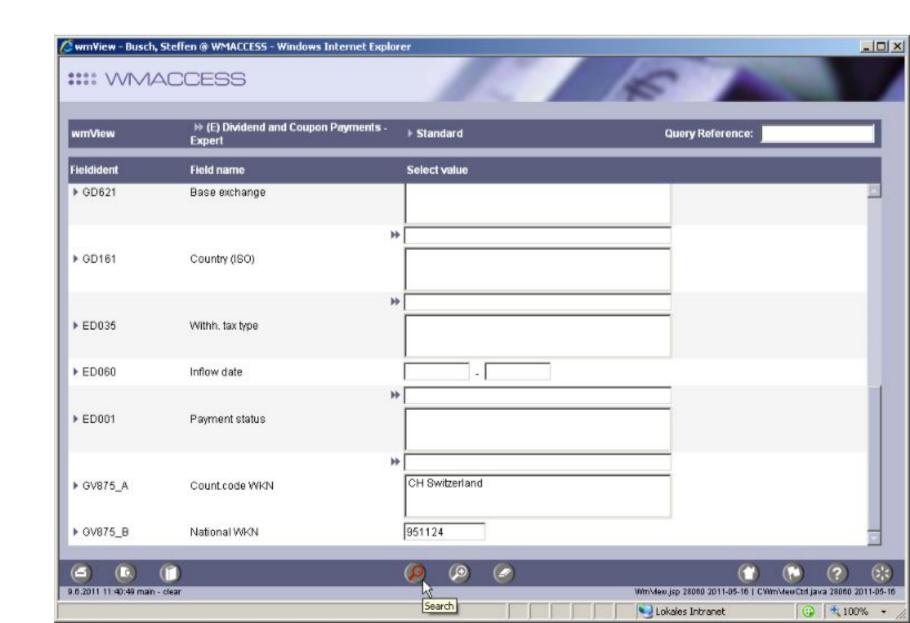

<u>Background</u>: Two national securities code numbers are allocated to ISIN "LU0091100973" in the data field GV875. The demonstrated search could identify this security with "CH" and "951124".

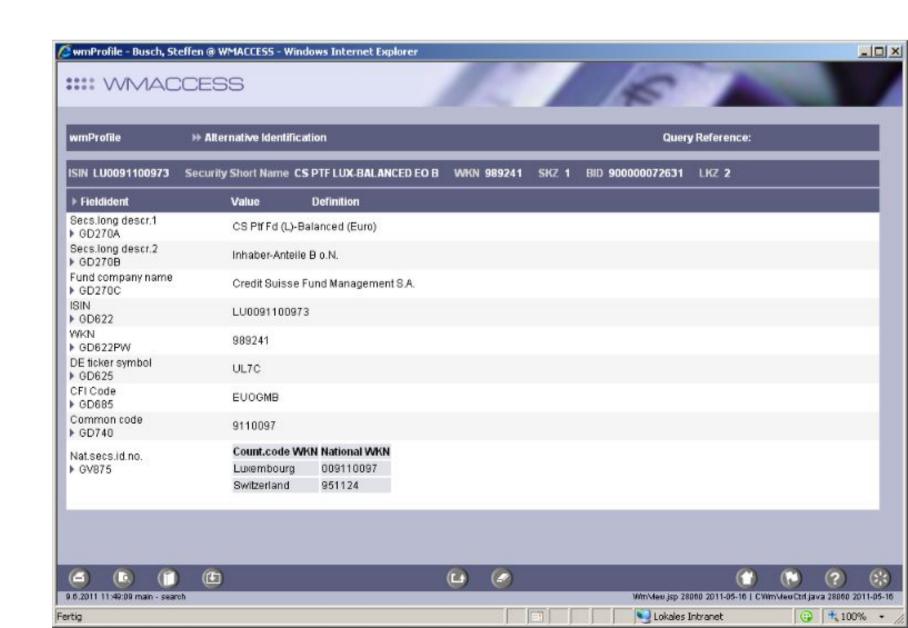

Tips:

Unfortunately, Swiss securities numbers are not always handled uniformly by our data provider Wertpapier-Mitteilungen. Sometimes Swiss securities numbers with preceding zeros or blanks exist in our database.

If your search with the Swiss securities number should fail, use wildcards:

"\_" stands for exactly 1 unknown character "%"stands for several unknown characters

Example: "%951124"

Tips:

Besides Swiss securities numbers, you can also use other national security identifications for your search:

- For CUSIPs just use "US" as search criterion for "Country nat. WKN" (GV875\_A) and enter the nine-digit alphanumeric CUSIP into the second entry field (GV875\_B).

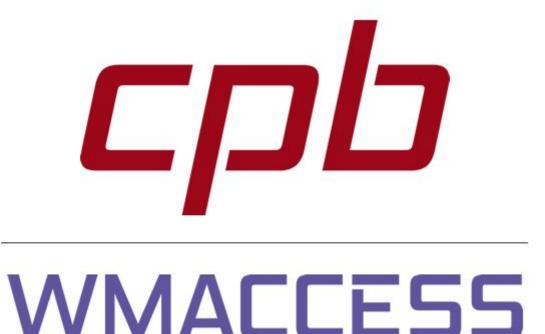

Intelligent and easy search – quick results and decision!

www.wmaccess.com

© CPB Software (Germany) GmbH